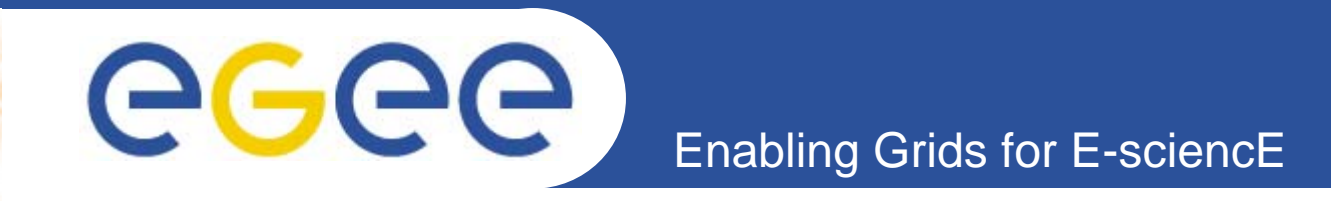

## **MyProxy Server: installation, configuration & testing**

**Giuseppe La Rocca INFN – Cataniagiuseppe.larocca@ct.infn.it**

**EMBRACE-EGEE Tutorial**

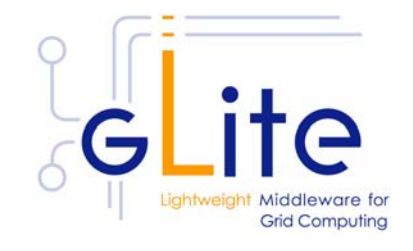

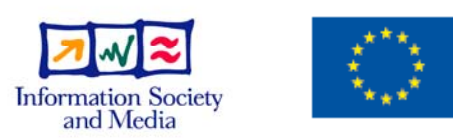

**www.eu-egee.org**

EGEE and gLite are registered trademarks

EGEE-II INFSO-RI-031688

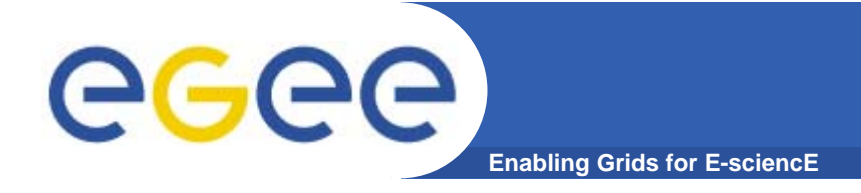

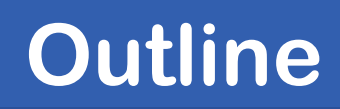

- **•Why MyProxy?** 
	- **Proxy Renewal mechanism**
- **• MyProxy Server Installation.**
	- **Yaim profiles**
	- **Metapackage installation and configuration**
- **• Testing MyProxy Server.**
	- **myproxy-init -s <myproxy server>**
	- **myproxy-get-delegation –s <myproxy server>**

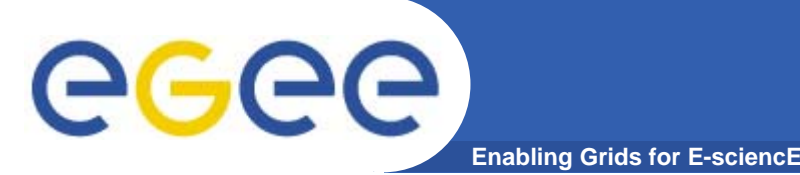

- **• Proxy has limited lifetime (default is 12 h)**
	- **Long jobs may outlive the validity of the initial proxy; if happens the job will die prematurely.**
	- **To solve this WMS allows proxies to be renewed automatically if user's credentials are stored on a myproxy server (proxy renewal service).**
- **• When a user's proxy is going to expire, proxy renewal daemon contacts MyProxy server and performs credentials renew**
- **• For proxy renewal service user has to store credential using the command:**

**myproxy-init -s <server> -t <hours> -d -n**

**and specify which MyProxy server has to be contacted in jobs JDL: MyProxyServer <sup>=</sup>"grid001.ct.infn.it";**

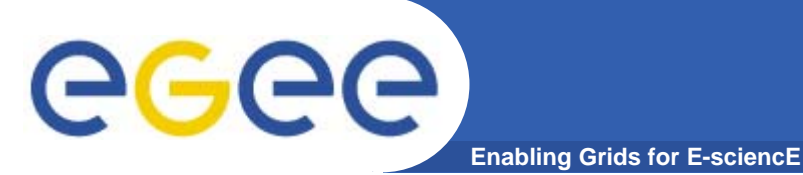

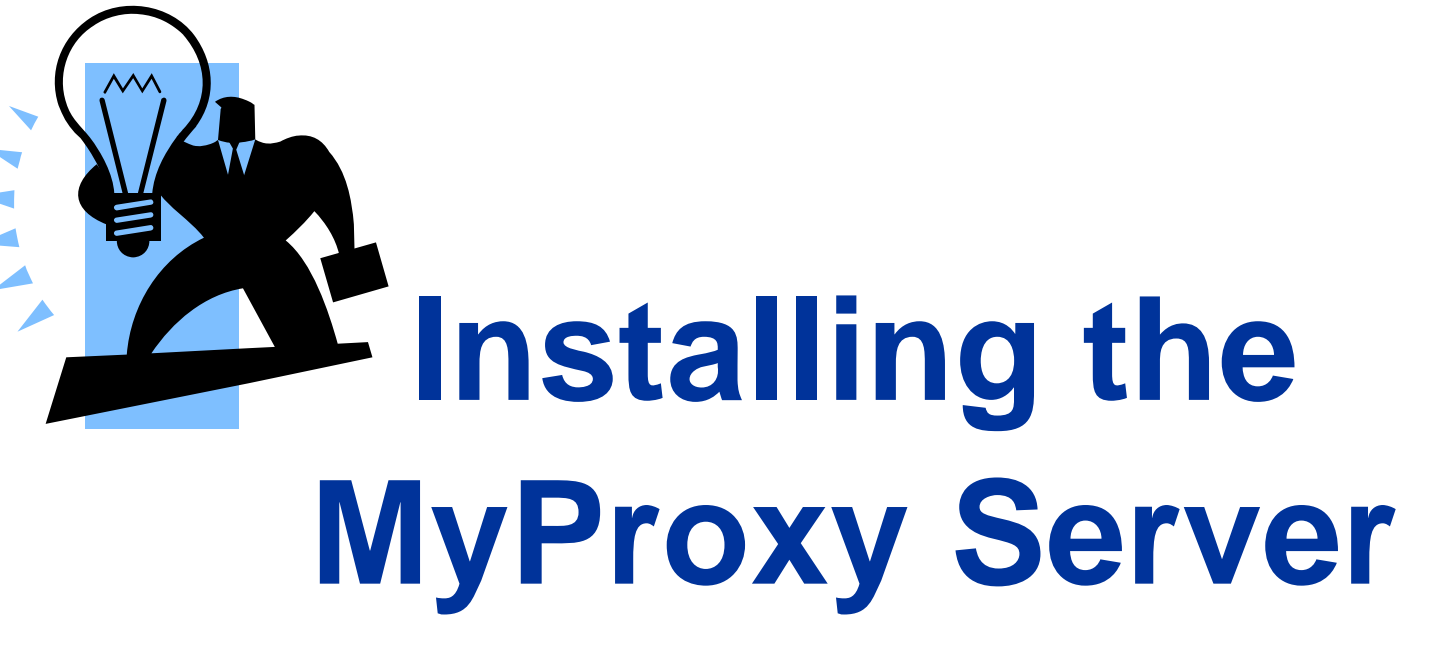

**4** EGEE-II INFSO-RI-031688Giuseppe La Rocca, INFN Catania ★ EMBRACE Tutorial ★, 09-13.10.2006

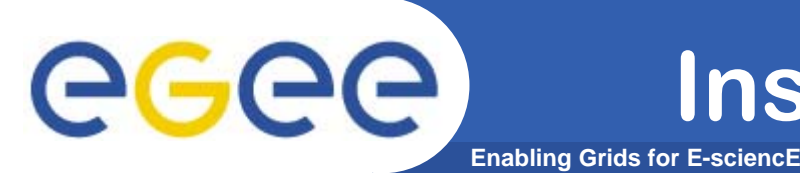

**• Start from the Virtual Machine Base that you can download from :** 

**https://gilda.ct.infn.it/GILDAVM/GILDAVM\_Base.tar.bz2**

- **• Verify that these packages are installed and properly configured:**
	- **Java SDK 1.4.2 (or greater)**
	- **edg\_VO\_Gilda rpm (https://gilda.ct.infn.it/RPMS/)**
	- **glite-yaim-3.0.0**

**(http://glitesoft.cern.ch/EGEE/gLite/APT/R3.0/rhel30/R PMS.Release3.0/)**

**gilda\_ig-yaim-3.0.0**

**(http://grid018.ct.infn.it/apt/gilda\_app-i386/utils/)**

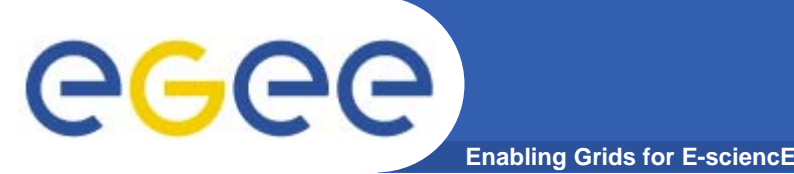

- **• Request host certificates for the MyProxy Server to a CA**
	- **https://gilda.ct.infn.it/CA/mgt/restricted/srvreq.php**
- **• Copy host certificate (hostcert.pem and hostkey.pem) in /etc/grid-security**
- **• Change the permisions**
	- **chmod 644 hostcert.pem**
	- **chmod 400 hostkey.pem**

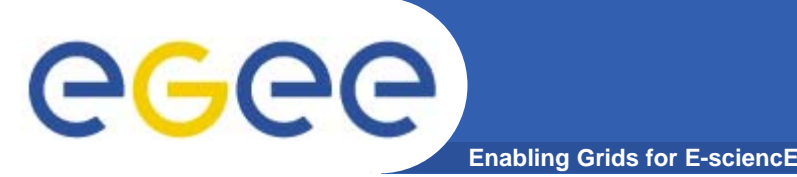

- **• Because of SUN licence used for Java SDK, it is not possible to redistribute it with the middleware.**
- **• You have to download Java SDK 1.4.2 from Sun web site: http://java.sun.com/j2se/1.4.2/download.html**
- **• Select ``Download J2SE SDK'', and download the ``RPM in self-extracting file''. Follow the instruction on the pages to extract the rpm.**

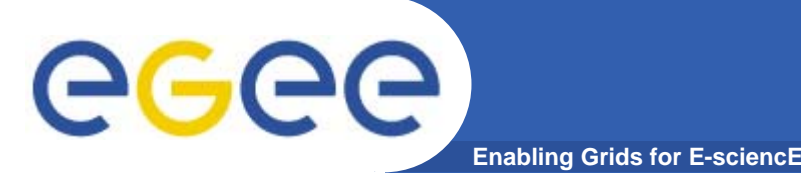

- **• A general requirement for the gLite nodes is that they are synchronized.**
- **• Configure the file /etc/ntp.conf by adding the lines dealing with your time server configuration such as, for instance:**
- **# Prohibit general access to this service. restrict default ignore restrict 193.206.144.10 mask 255.255.255.255 nomodify notrap noquery**

```
server 127.127.1.0 # local clock
fudge 127.127.1.0 stratum 10
server ntp-1.infn.it
```
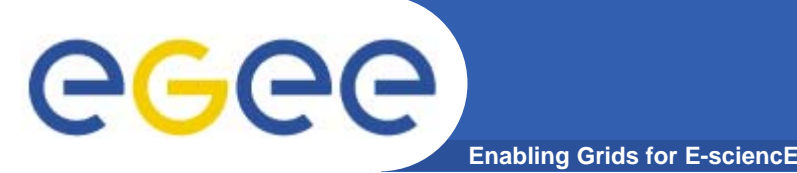

**• Edit the file /etc/ntp/step-tickers adding a list of your time server(s) hostname(s)**

**cat /etc/ntp/step-tickers 193.206.144.10**

- **• # If you are running a kernel firewall, you will have to allow inbound communication on the NTP port.**
- **• If you are using iptables, you can add the following to /etc/sysconfig/iptables**
	- **-A INPUT -s <NTP-serverIP-1> -p udp --dport 123 -j ACCEPT**
- **• You can then reload the firewall : /etc/init.d/iptables restart**

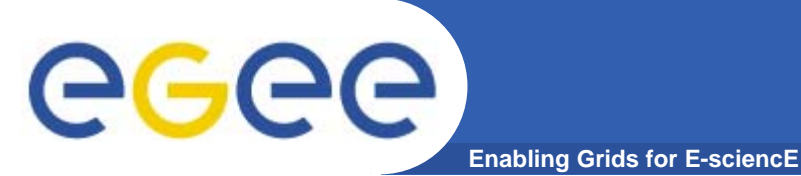

- **• Activate the ntpd service with the following commands:** 
	- **# ntpdate <your ntp server name>**
	- **# service ntpd start**
	- **# chkconfig ntpd on**
- **• You can check ntpd's status by running the following command :**
	- **# ntpq -p**

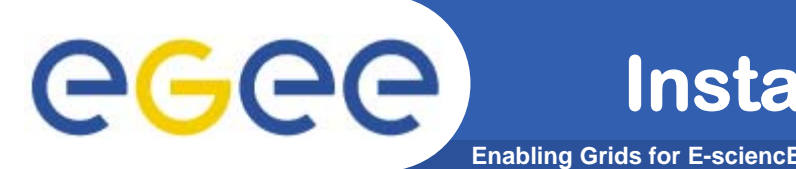

**• Download and install latest version of glite-yaim-3.0.0 -\* on your machine**

**http://glitesoft.cern.ch/EGEE/gLite/APT/R3.0/rhel30/RPMS.Release3 .0/glite-yaim-3.0.0-11.noarch.rpm**

**• Download and install the latest version of gilda\_ig-yaim-3.0.0 -\* on your machine**

**http://grid018.ct.infn.it/apt/gilda\_app-i386/utils/gilda\_ig-yaim-latest**

**• glite-yaim and gilda\_ig-yaim provide a set of bash ``mini-scripts''. Each ``mini-script'' implements one bash function and it is stored in file with the same name of the function. Each functionconfigures a specific middleware module. The functions are stored in the two directories:**

**/opt/glite/yaim/functions (glite-yaim functions) /opt/glite/yaim/functions/local (gilda\_ig-yaim functions)**

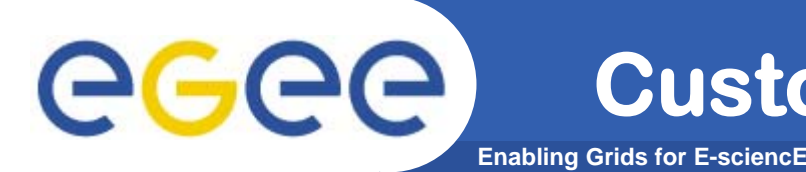

**•Copy the yaim configuration template file into the root dir:**

```
cp /opt/glite/yaim/examples/gilda_ig-site-info.def
/root/my-site-info.def
```
**• Open /root/my-site-info.def file using a text editor and set the following values according to your grid environment:**

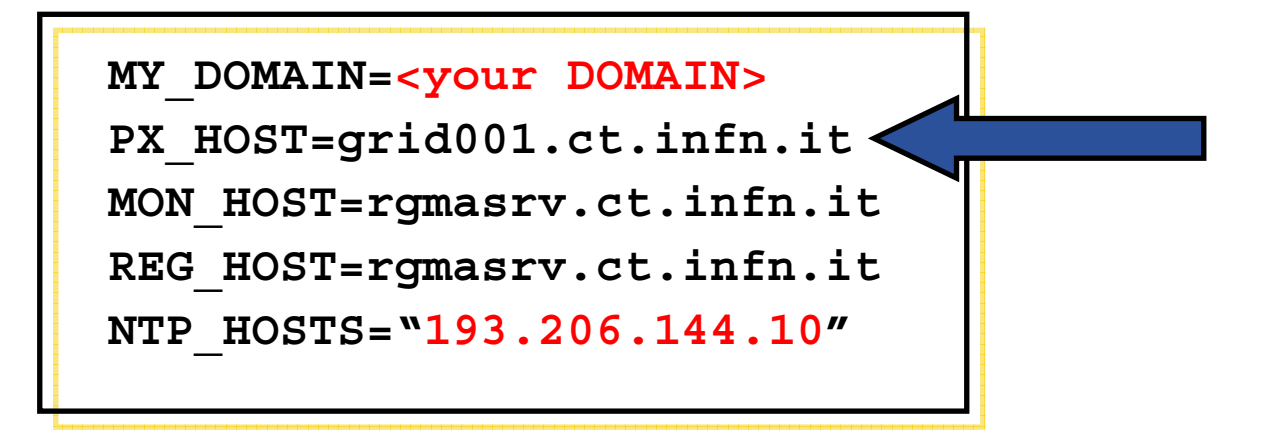

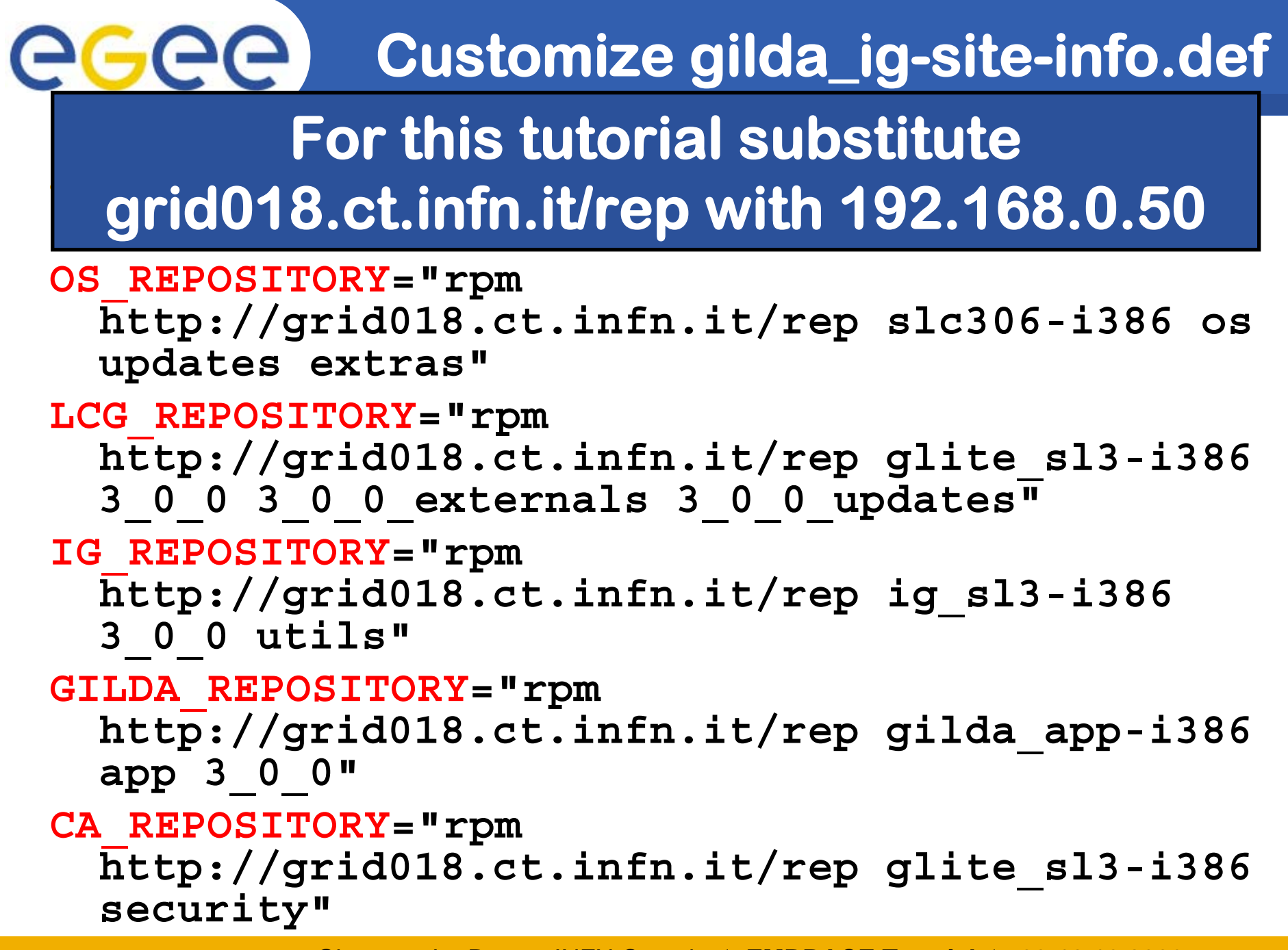

**13** EGEE-II INFSO-RI-0316888 Giuseppe La Rocca, INFN Catania **★ EMBRACE Tutorial ★**, 09-13.10.2006

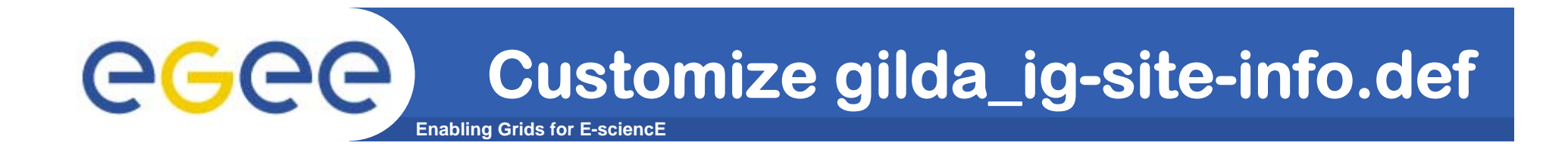

- **• Check/Modify VO and VOMS specific configurations:**
	- **VOS="gilda .."**

**ALL\_VOMS="gilda .."**

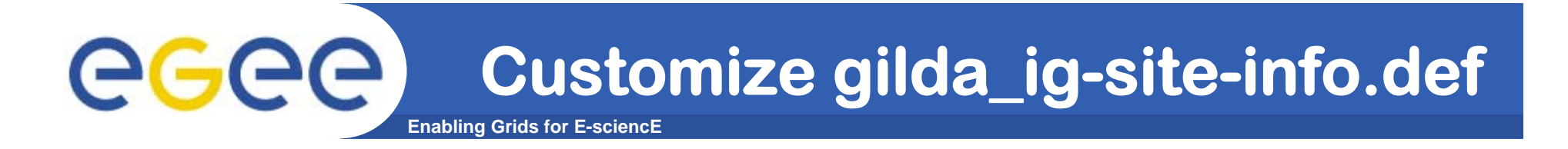

**#Specific VO settings**

- **VO\_GILDA\_SW\_DIR=\$VO\_SW\_DIR/gilda**
- **VO\_GILDA\_DEFAULT\_SE=\$DPM\_HOST**
- **VO\_GILDA\_STORAGE\_DIR=\$CLASSIC\_STORAGE\_DIR//gilda**
- **VO\_GILDA\_QUEUES="short long infinite"**
- **VO\_GILDA\_VOMS\_SERVERS="vomss://voms.ct.infn.it:8443/voms /gilda?/gilda"VO\_GILDA\_VOMSES="'gilda voms.ct.infn.it 15001 /C=IT/O=GILDA/OU=Host/L=INFN Catania/CN=voms.ct.infn.it/Email=emidio.giorgio@ct.infn. it gilda'"**

$$
JAVA\_LOCALION = "\/usr/java/j2sdk1.4.2\_12/\text{"}
$$

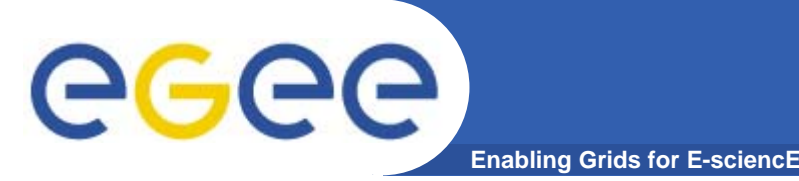

**•We are ready to install the MyProxy Server:**

**/opt/glite/bin/gilda\_ig\_install\_node /root/my-site-info.def GILDA\_ig\_PX**

- **• This command will download and install all the needed packages**
- **•Now we can configure the node:**

**/opt/glite/bin/gilda\_ig\_configure\_node /root/my-site-info.def GILDA\_ig\_PX**

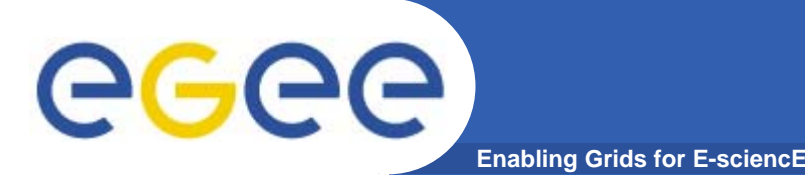

- **• Because of a bug in the gLte Middleware we have to fix the myproxy exec script**
	- **Edit /etc/init.d/myproxy**

#### **Comment the following lines**

- **{GLOBUS\_LOCATION}/libexec/globus-script-initializer**
- **{libexecdir}/globus-sh-tools.sh**
- **MKCONFIG="/etc/rc.d/init.d/myproxy-generate-config.pl \$CERTDIR \$X509\_USER\_CERT …**

### **Change the MYPROXY variable with**

Г **MYPROXY=/opt/globus/sbin/myproxy-server**

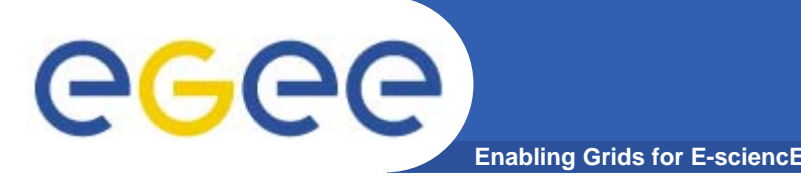

- **• Listening port, storing directory for credentials and configuration file could be changed setting the appropriate variables (PORT, STORE, CONFIG) on init script.**
	- –**PORT="-p 7512"**
	- –**STORE="-s /var/myproxy"**
	- –**CONFIG="-c \$CONFIG"**
- **• Pay attention to ownerships/permissions for \$STORE ! (root / 700).**

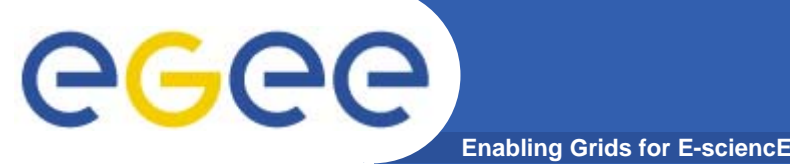

### **Iptables /1**

- **# Firewall configuration wirtten by redhatconfig-securitylevel**
- **# Manual customization of this file is not recommeded.**
- **\*filter**
- **:INPUT ACCEPT [0:0]**
- **:FORWARD ACCEPT [0:0]**
- **:OUTPUT ACCEPT [0:0]**
- **:RH-Firewall-1-INPUT – [0:0]**
- **-A INPUT –j RH-Firewall-1-INPUT**
- **-A FORWARD –j RH-Firewall-1-INPUT**
- **-A RH-Firewall-1-INPUT –i lo –j ACCEPT**
- **-A RH-Firewall-1-INPUT –s 193.206.144.10 –p udp –-dport 123 –j ACCEPT**

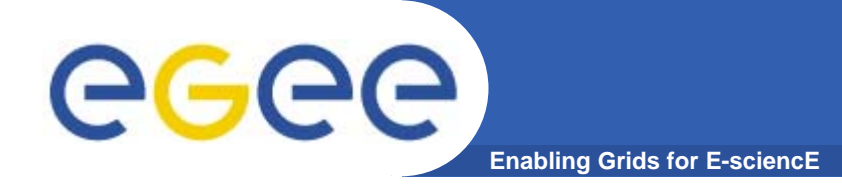

- **-A RH-Firewall-1-INPUT –p icmp -–icmp-type any – j ACCEPT**
- **-A RH-Firewall-1-INPUT –m state –-stateESTABLISHED,RELATED –j ACCEPT**
- **# Enable incoming connection to 7512 port.**
- **-A RH-Firewall-1-INPUT –m state –-state NEW –mtcp –p tcp -–dport 7512 –j ACCEPT**
- **# REJECT all traffic not allowed.**
- **-A RH-Firewall-1-INPUT –j REJECT –-reject-with icmp-host-prohibited**
- **COMMIT**

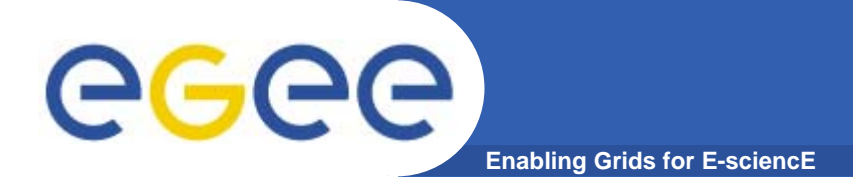

#### **• Edit /etc/myproxy-server.config and define your access policies**

#### **•By default you will find all the EGEE policies**

**accepted\_credentials "/C=IT/O=INFN/\*" accepted\_credentials "/C=it/O=GILDA/\*" accepted\_credentials "/C=IT/O=GILDA/\*" proxy certificate**

**subjects accepted to be stored**

**authorized\_retrievers "\*" certificate subject**

**allowed torequest credentials delegation**

**authorized\_renewers "\*" certificate subject**

**allowed torequest credentials renew**

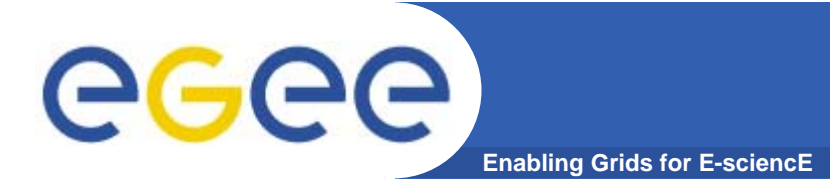

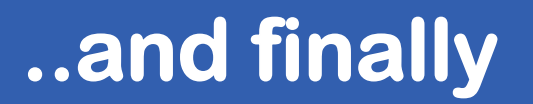

#### **•Start the service running the command**

**/etc/init.d/myproxy start**

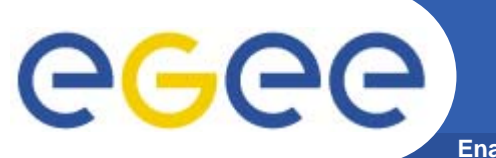

**Enabling Grids for E-sciencE**

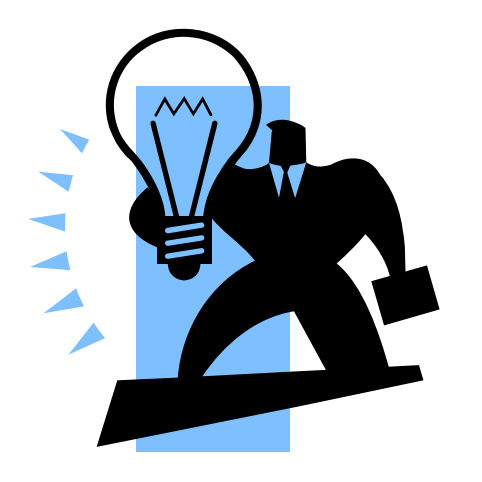

# **MyProxy Testing**

**23** EGEE-II INFSO-RI-031688Giuseppe La Rocca, INFN Catania ★ EMBRACE Tutorial ★, 09-13.10.2006

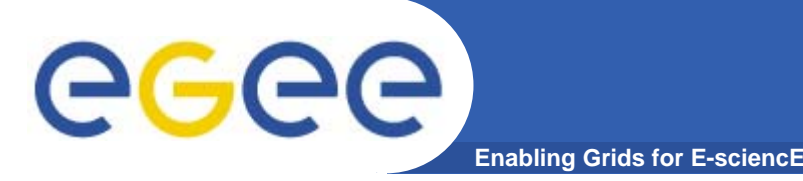

### **MyProxy commands**

- **myproxy-init -s <host\_name>** 
	- **-s: <host\_name> specifies the hostname of the myproxy server**
- **myproxy-info -s <host\_name>** 
	- **Get information about stored long living proxy**
- **myproxy-get-delegation -s <host\_name>** 
	- F **Get a new proxy from the MyProxy server**
- **myproxy-destroy -s <host\_name>** 
	- F **Destroy the credential into the server**

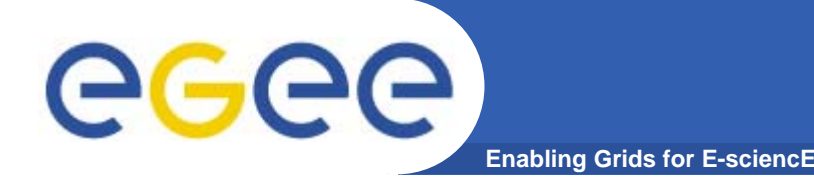

## **Howto access to training240v.healthgrid.org**

### **Login : clermontXX@training240v.healthgrid.org where XX=01,..15**

# **Password : GridCLEXX XX=01,..,15 PEM PASSPHRASE : CLERMONT**

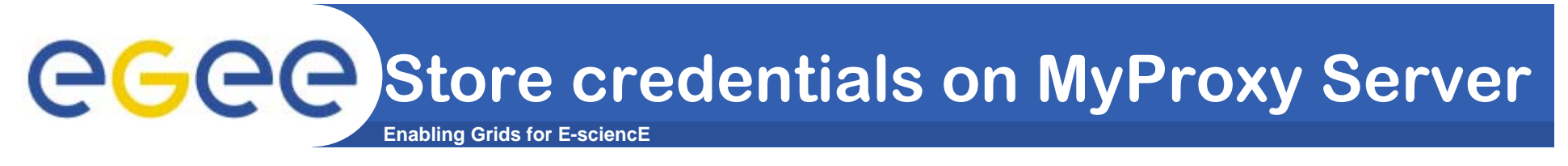

```
%myproxy-init -s <server name>
```

```
...
Enter GRID pass phrase for this identity:
```
**Enter MyProxy pass phrase:**

**...**

**...**

- **A proxy valid for 168 hours (7.0 days) for user xxx now exists on ui-test.trigrid.it.**
- **Now your credentials are stored on MyProxy server, and are available for delegation or renewal by RB**

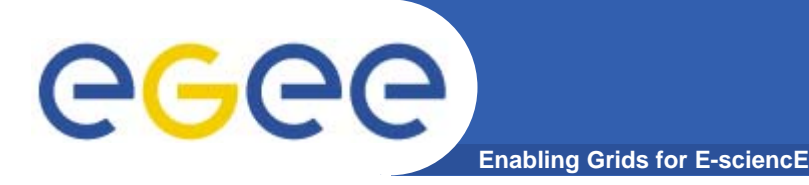

**%myproxy-get-delegation -s <server name>**

**Enter MyProxy pass phrase: A proxy has been received for user XXX in /tmp/x509up\_u5XX**

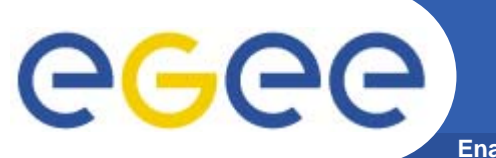

**Enabling Grids for E-sciencE**

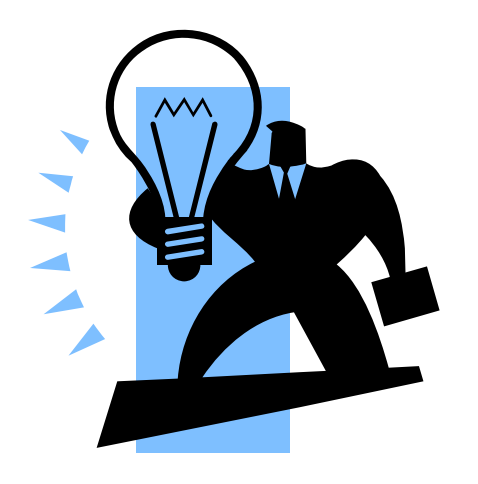

# **Log file & init script**

**28** EGEE-II INFSO-RI-031688Giuseppe La Rocca, INFN Catania ★ EMBRACE Tutorial ★, 09-13.10.2006

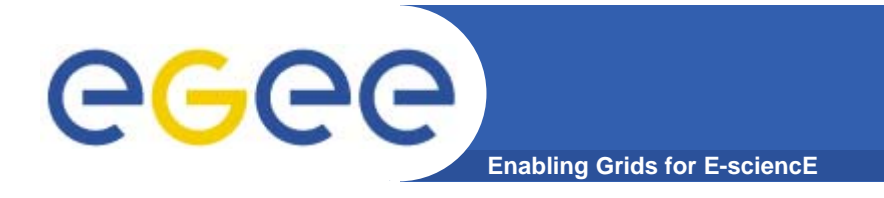

#### **• Log messages can be found in /var/log/messages**

#### **• Init script can be found in /etc/init.d /etc/init.d/myproxy**

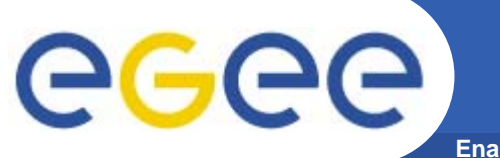

**Enabling Grids for E-sciencE**

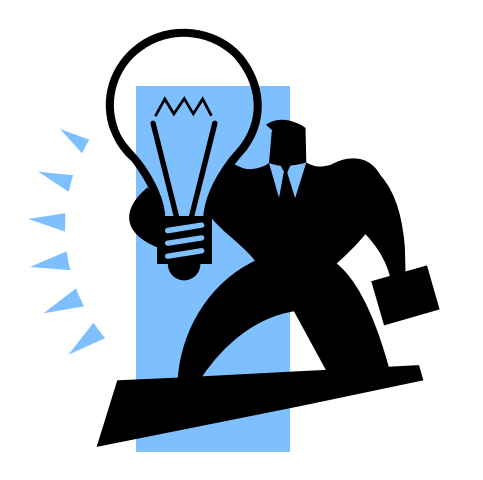

# **Troubleshooting**

**30** EGEE-II INFSO-RI-031688Giuseppe La Rocca, INFN Catania ★ EMBRACE Tutorial ★, 09-13.10.2006

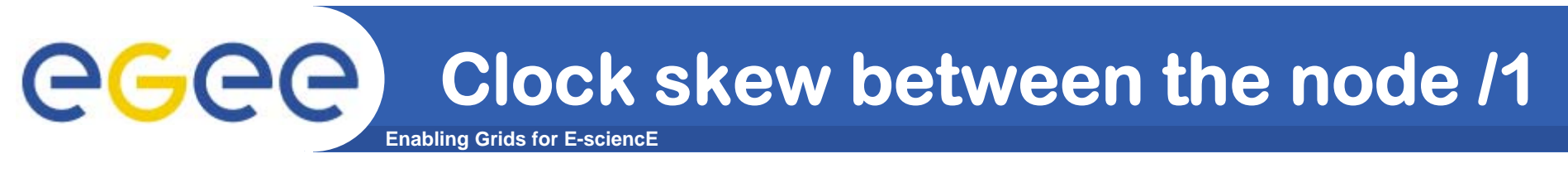

**\$\_ myproxy-init -s giular.trigrid.it --voms bio**

**init.c:266: globus\_gss\_assist\_init\_sec\_context: Error during context initializationinit\_sec\_context.c:171: gss\_init\_sec\_context: SSLv3 handshake problemsglobus\_i\_gsi\_gss\_utils.c:881: globus\_i\_gsi\_gss\_handshake: Unable to verify remote side's credentialsglobus\_i\_gsi\_gss\_utils.c:854: globus\_i\_gsi\_gss\_handshake: SSLv3 handshakeproblems: Couldn't do ssl handshake OpenSSL Error: s3\_clnt.c:840: in library: SSL routines, function SSL3\_GET\_SERVER\_CERTIFICATE: certificate verify failed globus\_gsi\_callback.c:351: globus\_i\_gsi\_callback\_handshake\_callback: Could not verify credential**

**globus\_gsi\_callback.c:443: globus\_i\_gsi\_callback\_cred\_verify: Could not verify credential: self signed certificate in certificate chain**

#### eeee **Clock skew between the node /2Enabling Grids for E-sciencE**

**Sep 7 16:00:01 giular myproxy-server: <2319> Connection from 193.206.208.141**

**Sep 7 16:00:01 giular myproxy-server: <2349> Error authenticating client: GSS Major Status: Authentication Failed GSS Minor** Status Error Chain: accept sec context.c:170: gss accept sec context: **SSLv3 handshake problems globus\_i\_gsi\_gss\_utils.c:881: globus\_i\_gsi\_gss\_handshake: Unable to verify remote side's credentials globus\_i\_gsi\_gss\_utils.c:854: globus\_i\_gsi\_gss\_handshake: SSLv3 handshake problems: Couldn't do ssl handshake OpenSSL Error: s3\_srvr.c:1816: in library: SSL routines, function SSL3\_GET\_CLIENT\_CERTIFICATE: no certificate returned globus\_gsi\_callback.c:351: globus\_i\_gsi\_callback\_handshake\_callback: Could not verify credential globus\_gsi\_callback.c:420: globus\_i\_gsi\_callback\_cred\_verify: The certificate is not yet valid: Cert with subject: /C=IT/O=GILDA/OU=Personal Certificate/L=INFN Catania/CN=Giuseppe La Rocca/Email=giuseppe.larocca@ct.infn.it/CN=proxy**

### **is not yet valid- check clock skew between hosts.**

**Sep 7 16:00:01 giular myproxy-server: <2349> Exiting: authentication failed**

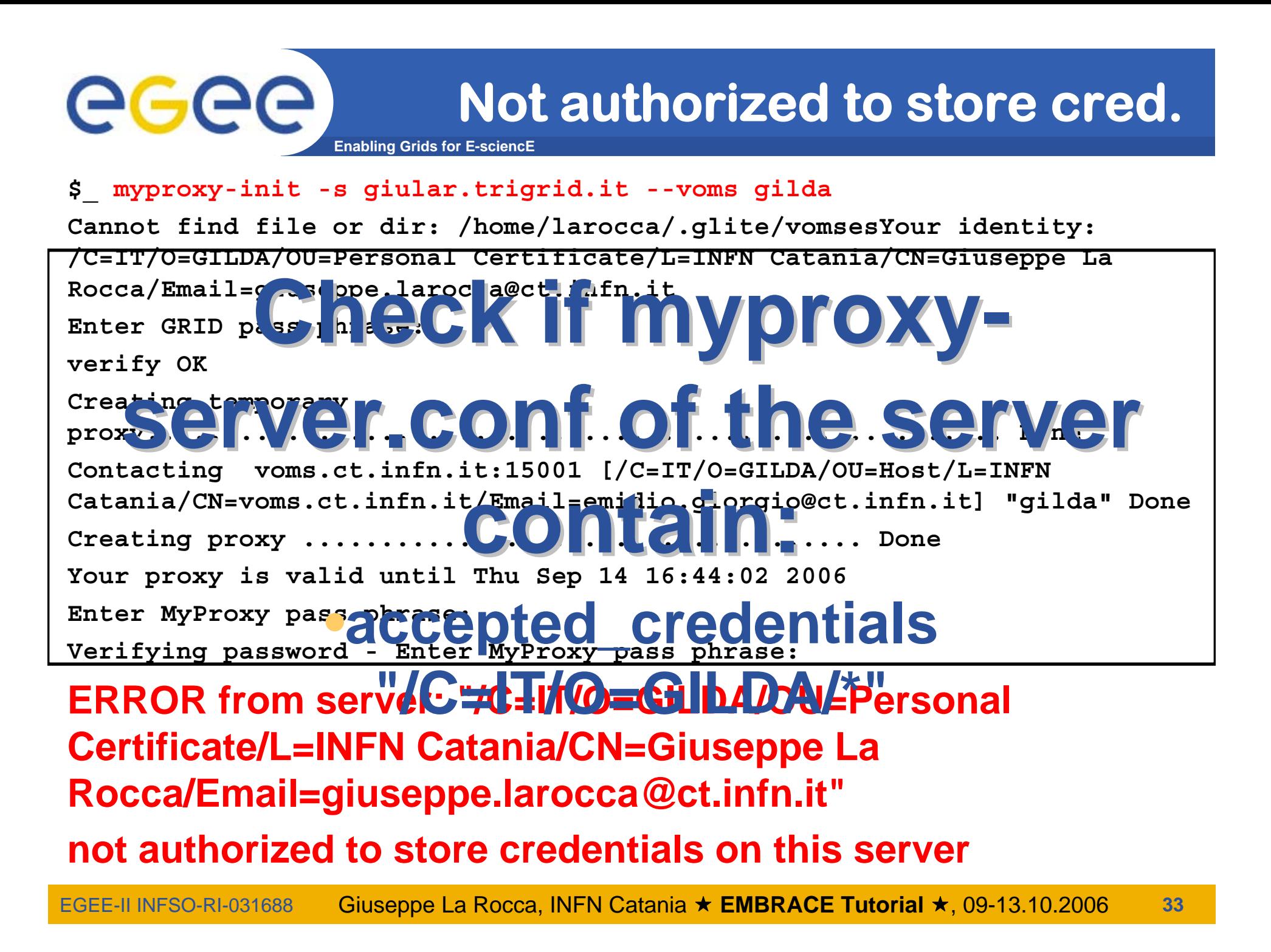

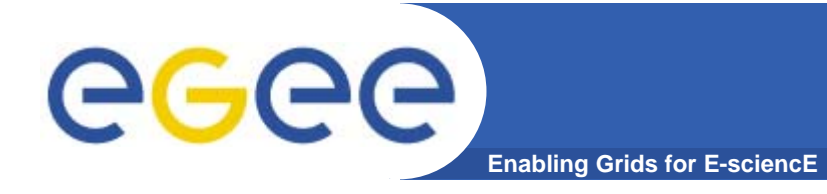

- **• gLite v3.0 Advanced Installation and Configuration Guide**
	- **http://glite.web.cern.ch/glite/packages/R3.0/R200 60502/doc/installation\_guide\_3.0-2.html**
- **• GILDA gLite 3.0 installation notes wiki**
	- – **https://grid.ct.infn.it/twiki/bin/view/GILDA/GliteEle mentsInstallation**
- **• GILDA gLite-3.0 installation instructions**
	- **https://gilda.ct.infn.it/docs/GILDAsiteinstall-3\_0\_0.html**

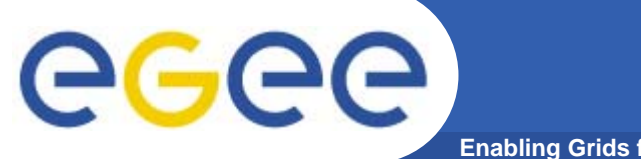

### **Questions…**

**Enabling Grids for E-sciencE**

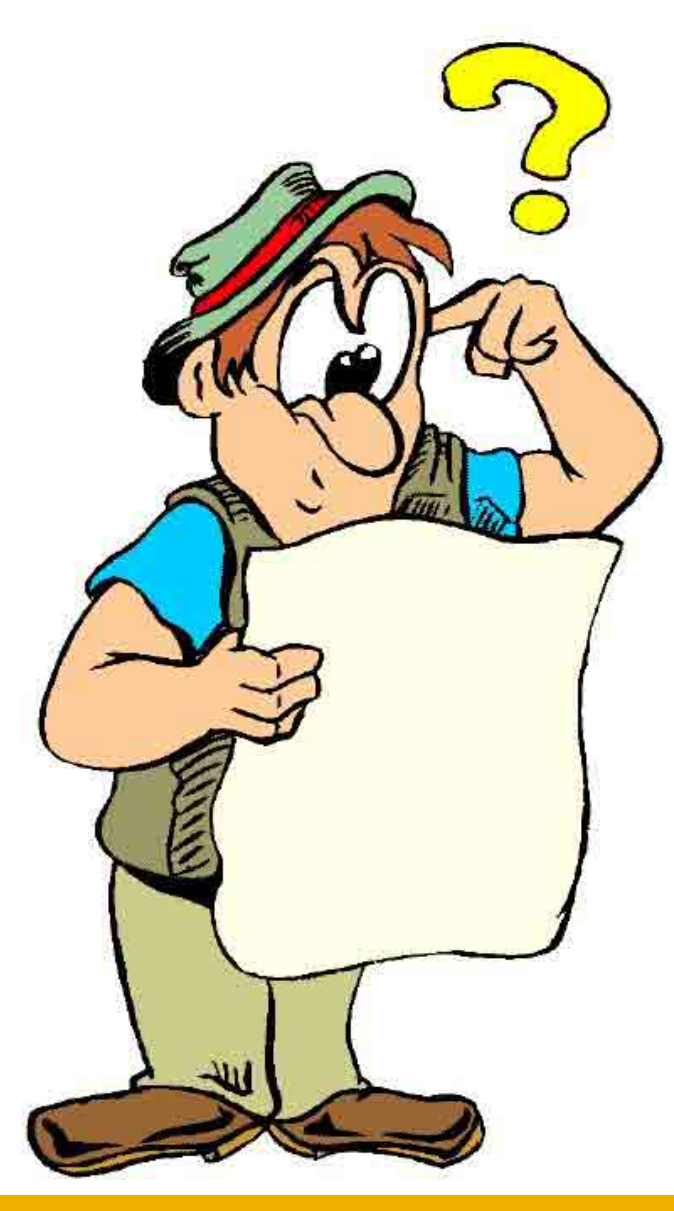